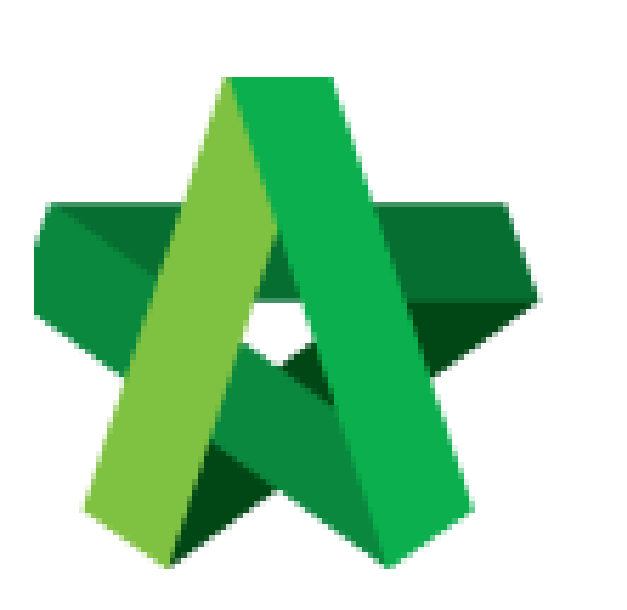

## Update Provisional Sum

Powered by:

# **WPCK**

### **GLOBAL PCK SOLUTIONS SDN BHD** (973124-T)

3-2 Jalan SU 1E, Persiaran Sering Ukay 1 Sering Ukay, 68000 Ampang, Selangor, Malaysia Tel :+603-41623698 Fax :+603-41622698 Email: info@pck.com.my Website: www.BuildSpace.my

**(BuildSpace Version 3.5) Last updated: 17/11/2021**

For Normal Users

#### Update Provisional Sum

1. Double click **"Provisional Sum"** to go sub level

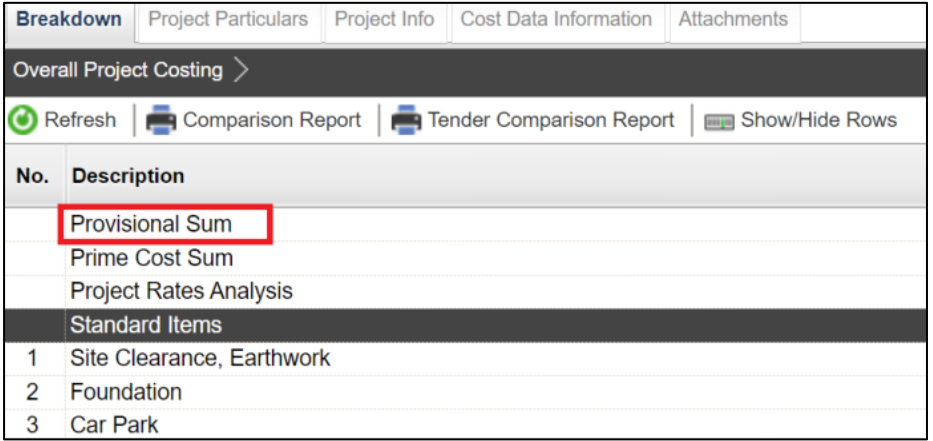

2. Press enter to type the **description** and press enter again to save same with **total amount for Approved Cost Plan & Awarded**

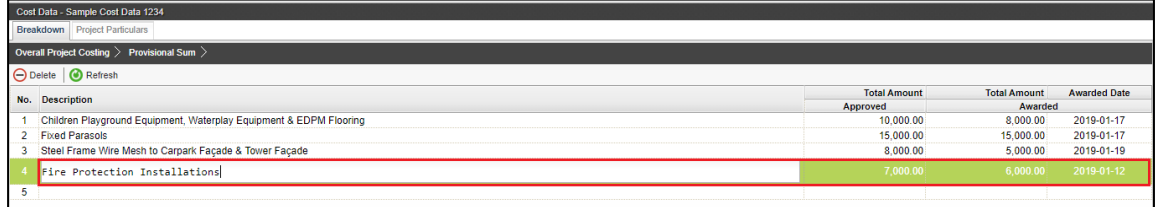

3. To set **"Awarded Date"**, press enter and then click to choose the date and press enter again to save

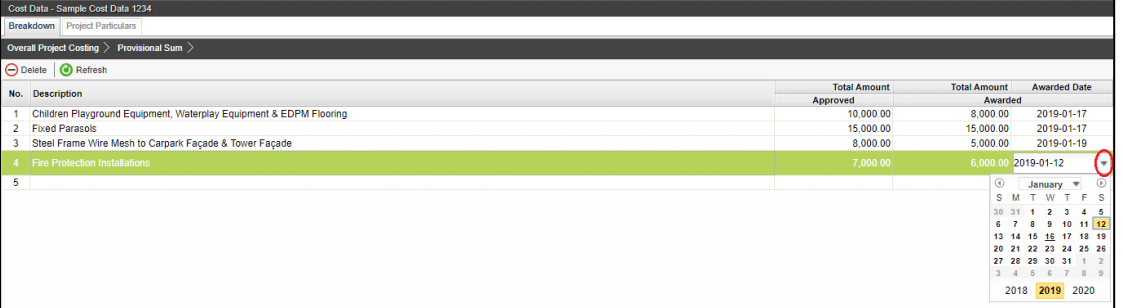

#### 4. Click **"Overall Project Costing"** to go front page

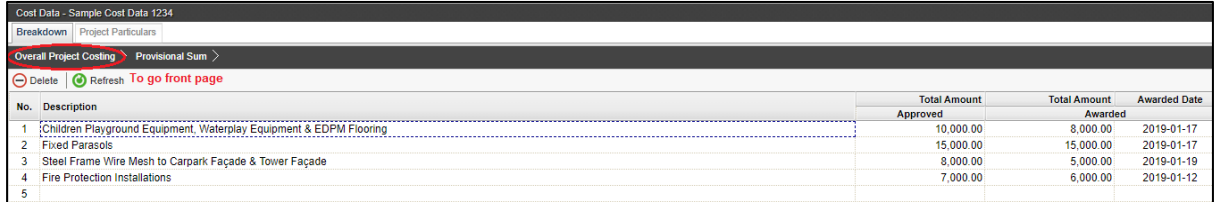

5. Click **"Refresh"** to display the amount that already updated (blue colour means consist of cost breakdown)

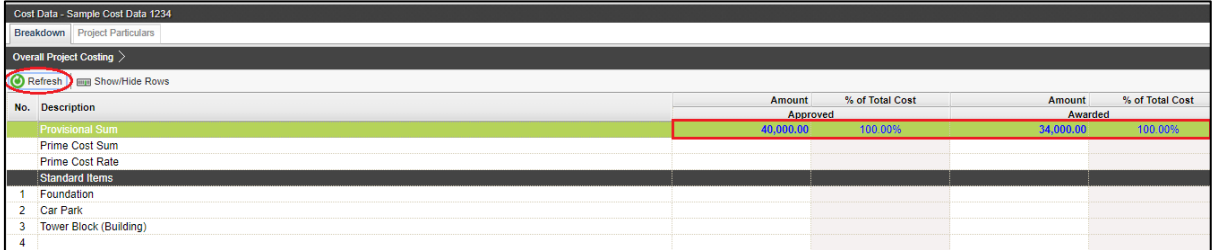